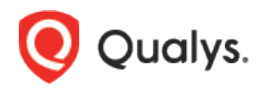

# Qualys Cloud Platform (VM, PC) v10.x

Release Notes

Version 10.8 February 22, 2021

This new release of the Qualys Cloud Platform (VM, PC) includes improvements to Vulnerability Management and Policy Compliance.

#### Qualys Policy Compliance (PC/SCAP/SCA)

[New IBM WAS Discovery Mode Option](#page-1-0) [Introducing SAP Hana Authentication](#page-1-1) [Support for OS Authentication-based Technology MemSQL \(SingleStore\) 5.x and](#page-5-0)  [MemSQL\(SingleStore\) 6.x](#page-5-0)

[Support for New OCA Technologies](#page-8-0)

#### Qualys Cloud Platform

[Deleting vCenter and ESXi Mapping Data](#page-9-0)

Qualys 10.8 brings you more improvements and updates! [Learn more](#page-3-0)

## Qualys Policy Compliance (PC/SCAP/SCA)

## <span id="page-1-0"></span>New IBM WAS Discovery Mode Option

When creating and updating IBM WebSphere App Server authentication records, you can now select the IBM WAS discovery mode (installation directory or server directory) for Unix installations. This lets you create custom authentication records for instances at the installation directory level or the server directory level, similar to system-created authentication records for IBM WebSphere App Server.

The new **IBM WAS Discovery Mode** option appears on the **Unix Installation** tab in the IBM WebSphere App Server authentication record. If you enter the installation directory path, then you'll want to select **IBM WAS Installation Directory**. If you enter the server directory path, then you'll want to select **IBM WAS Server Directory**. (Note that this option only applies to Unix. For Windows, the installation directory is supported.)

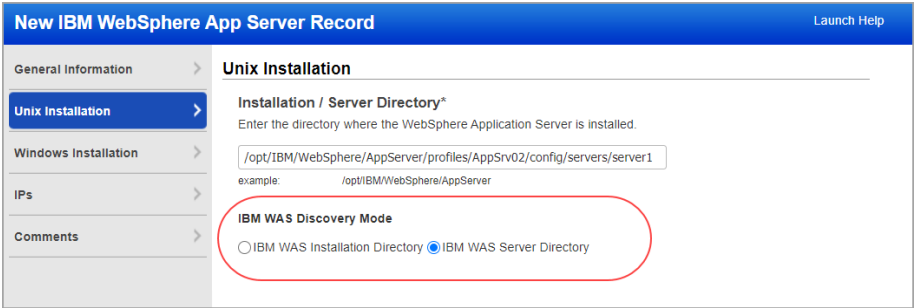

## <span id="page-1-1"></span>Introducing SAP Hana Authentication

We now support SAP Hana authentication for compliance scans using Qualys PC or SCA. Simply create a SAP Hana authentication record with account login credentials, database information and target IPs.

#### Which technologies are supported?

SAP Hana 2.x

#### How do I get started?

Go to **Scans** > **Authentication**, and then go to **New** > **Databases** > **SAP HANA**.

#### Your SAP HANA Record

On the **Login Credentials** tab, enter the username and password (or select a password vault) for authenticating to the SAP Hana database.

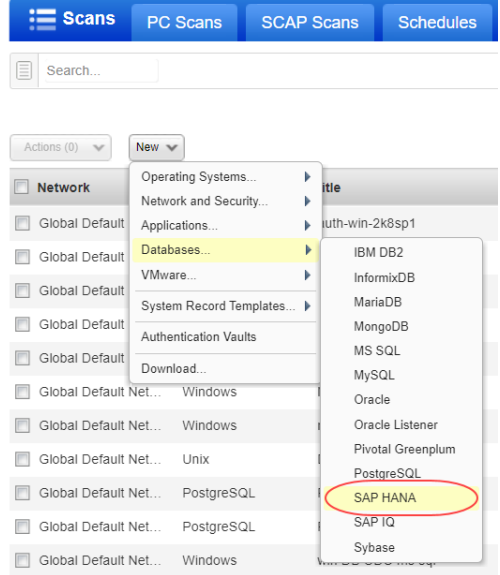

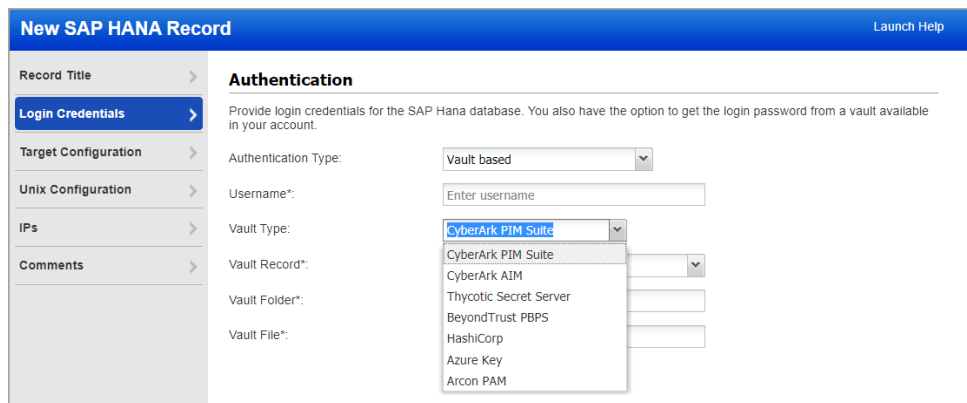

On the **Target Configuration** tab, tell us the database name to authenticate to and the port the database is running on. You'll also choose whether to perform a complete SSL certificate validation. This option is only valid for servers that support SSL.

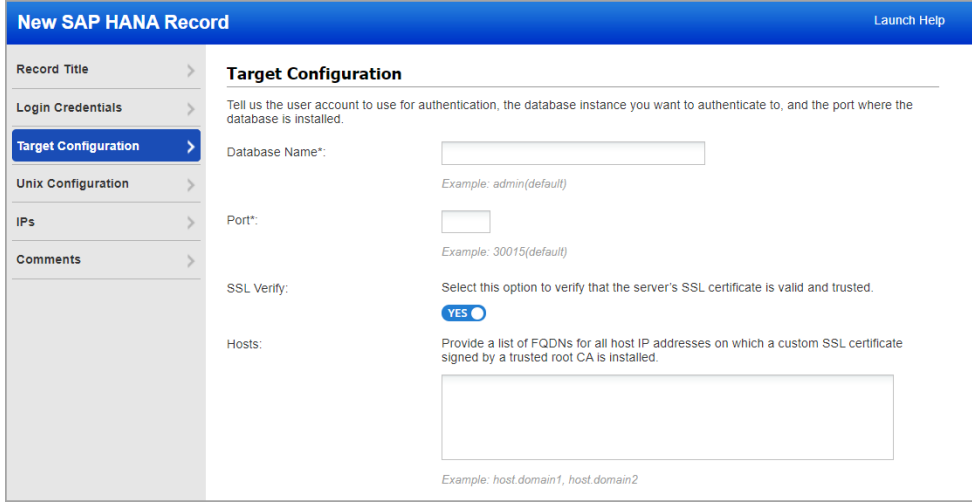

On the **Unix Configuration** tab, enter the full path to the SAP Hana configuration files on your Unix hosts. These files are accessed to run certain checks. Ensure that files are in the same location for all the hosts that you want scan.

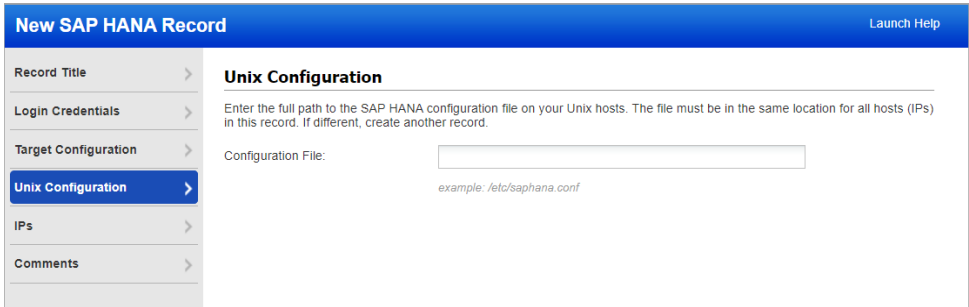

On the **IPs** tab, enter the IP addresses for the SAP Hana databases that the scanning engine should log into using the specified credentials.

### Creating Policies

You'll see the SAP Hana 2.x technology listed when creating new policies.

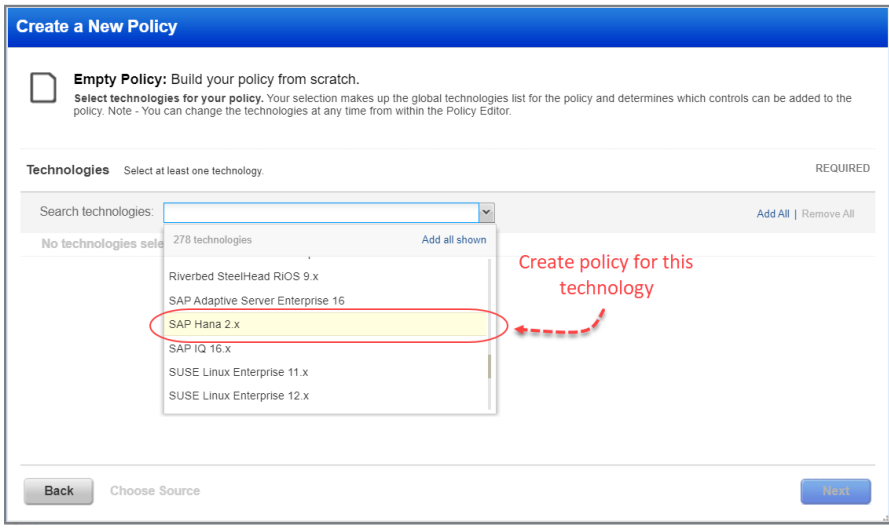

## Searching Controls

You'll also see SAP Hana 2.x when searching controls by technologies.

<span id="page-3-0"></span>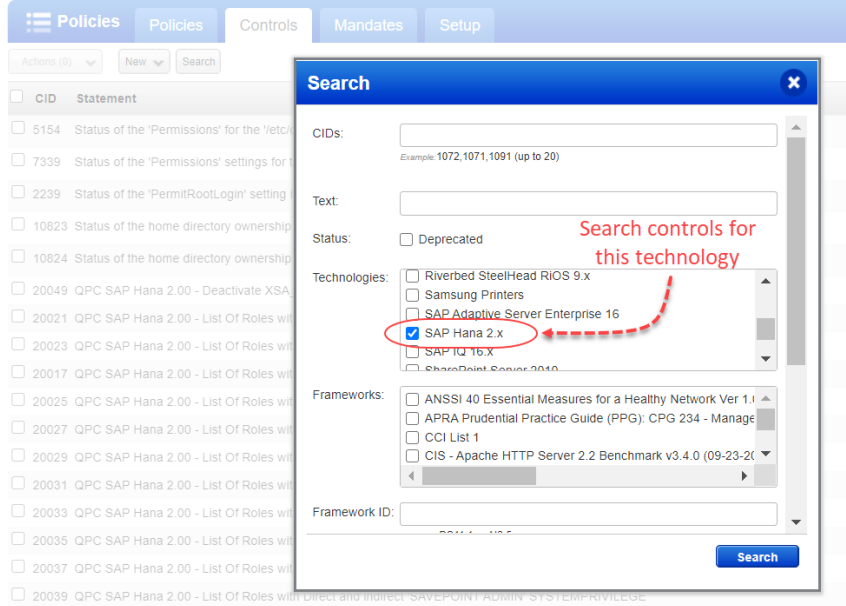

#### Sample Reports

The SAP HANA 2.x technology will appear in scan results and reports with instance information.

## Compliance scan results

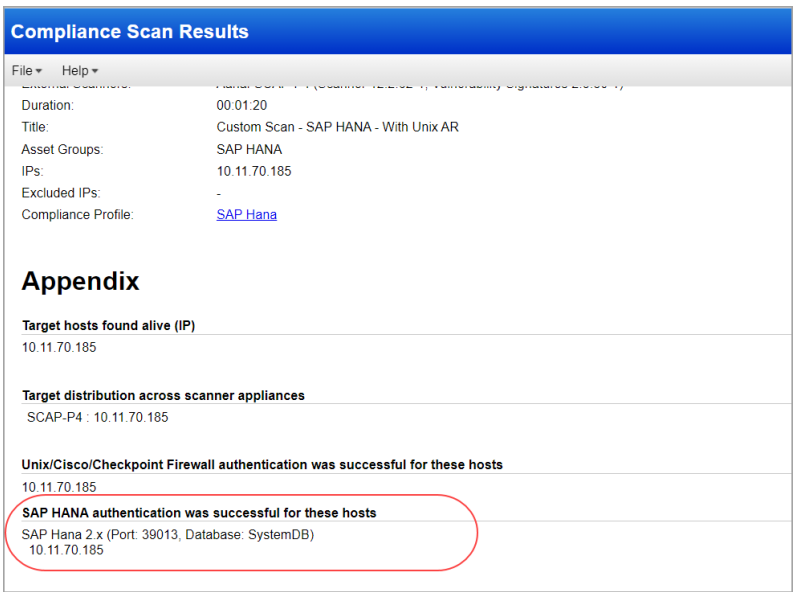

### Authentication Report

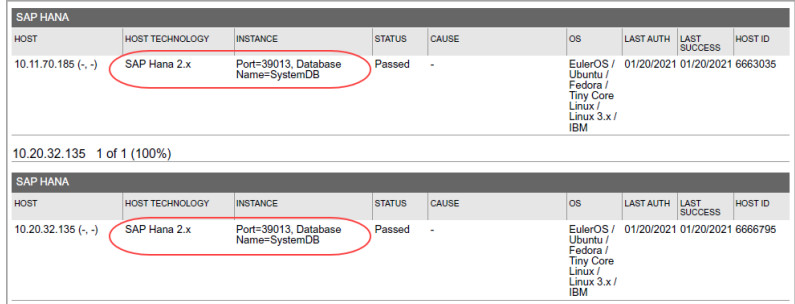

## Policy Report

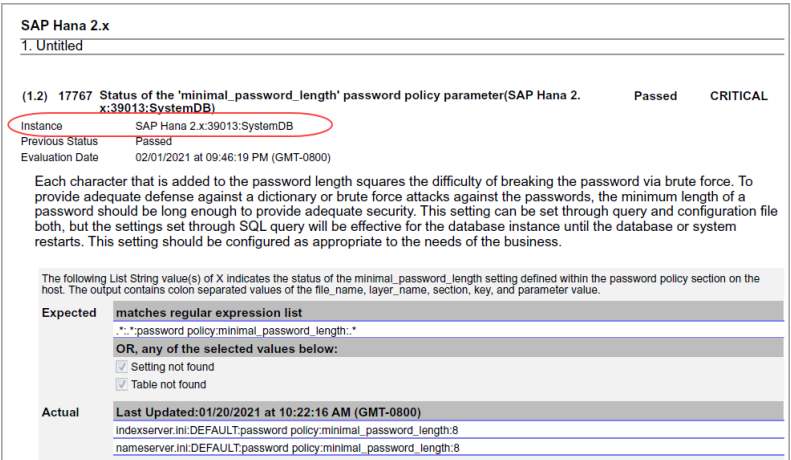

## <span id="page-5-0"></span>Support for OS Authentication-based Technology MemSQL (SingleStore) 5.x and MemSQL(SingleStore) 6.x

We've extended our support of OS authentication-based technologies to include MemSQL 5.x and MemSQL 6.x. You can collect data for these technology versions by using the underlying UNIX technology instance without the need to create authentication records. You must have a Unix authentication record with 'Sudo' as root delegation for the hosts running MemSQL 5.x or MemSQL 6.x instances.

You can now include the MemSQL technology in your compliance policies and when searching controls. You'll also see MemSQL host instance information in Policy Compliance authentication reports, scan results, and policy reports.

#### Policy Editor

When you create or edit a compliance policy, MemSQL 5.x and MemSQL 6.x are now available in the list of supported technologies.

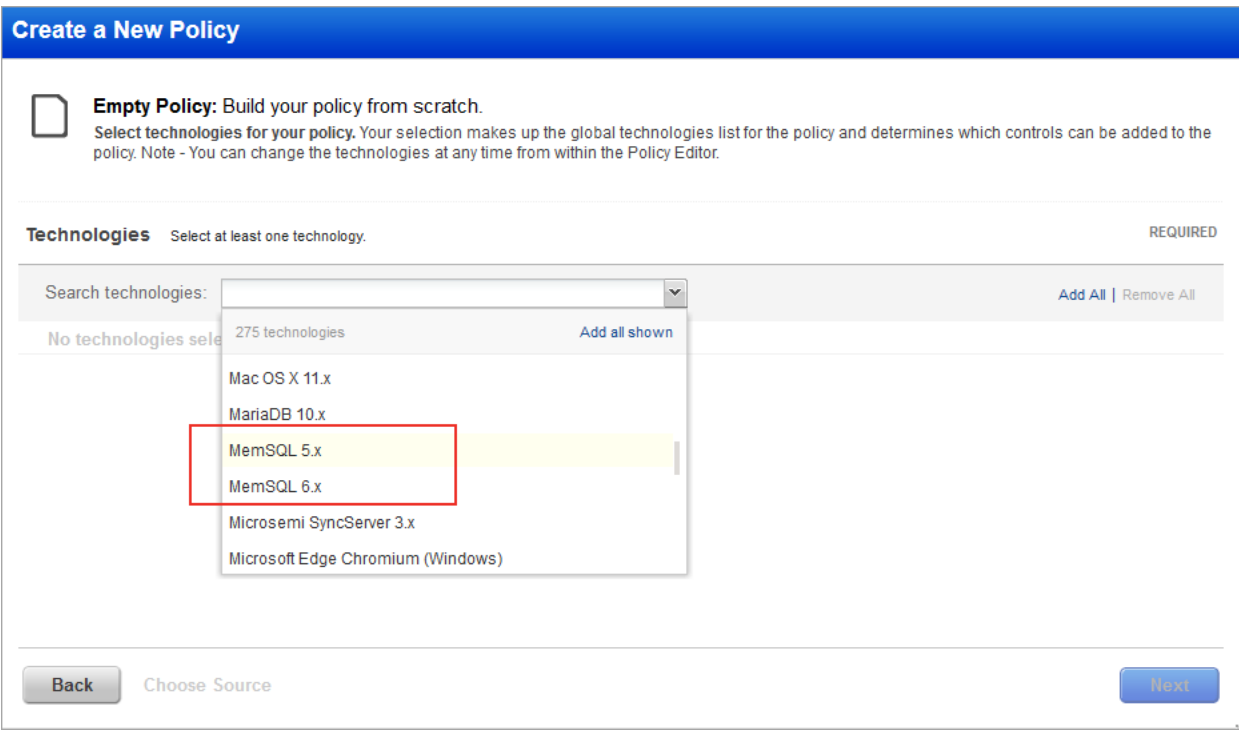

#### Search Controls

When you search controls, now you see MemSQL 5.x and MemSQL 6.x in the list of technologies. Go to Policies > Controls > Search, and select MemSQL 5.x and MemSQL 6.x in the list.

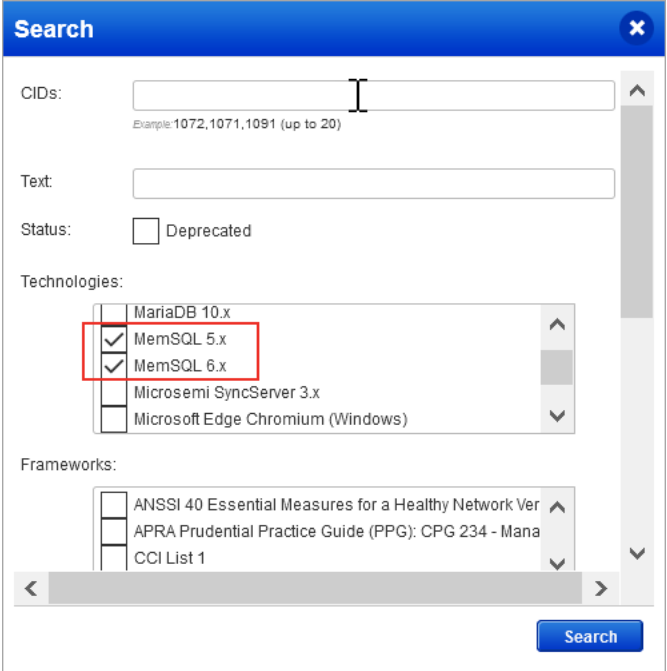

#### Authentication Reports

To display all OS auth-based instance technologies per host in your authentication report, go to Reports > Compliance Report > Authentication Report, and enable the OS Authentication-based Technology option under the Appendix.

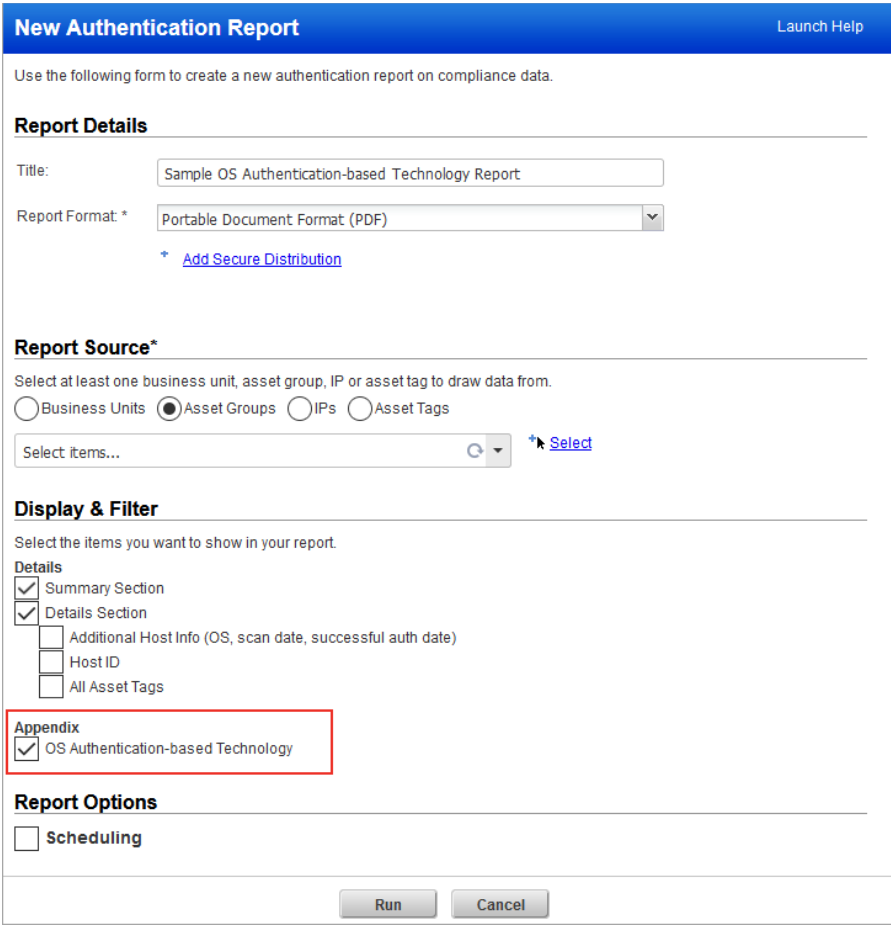

Scroll down to the **Appendix** section of your authentication report to see **Targets with OS authentication-based technologies**.

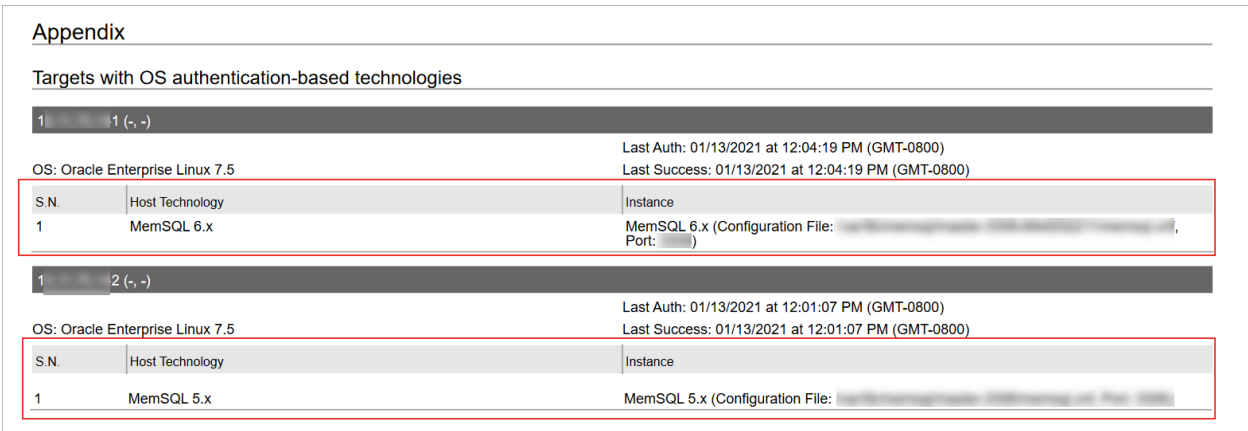

#### Scan Results

You see MemSQL 5.x and MemSQL 6.x listed under **Application technologies found based on OS-level authentication** in the **Appendix** section of a compliance scan result.

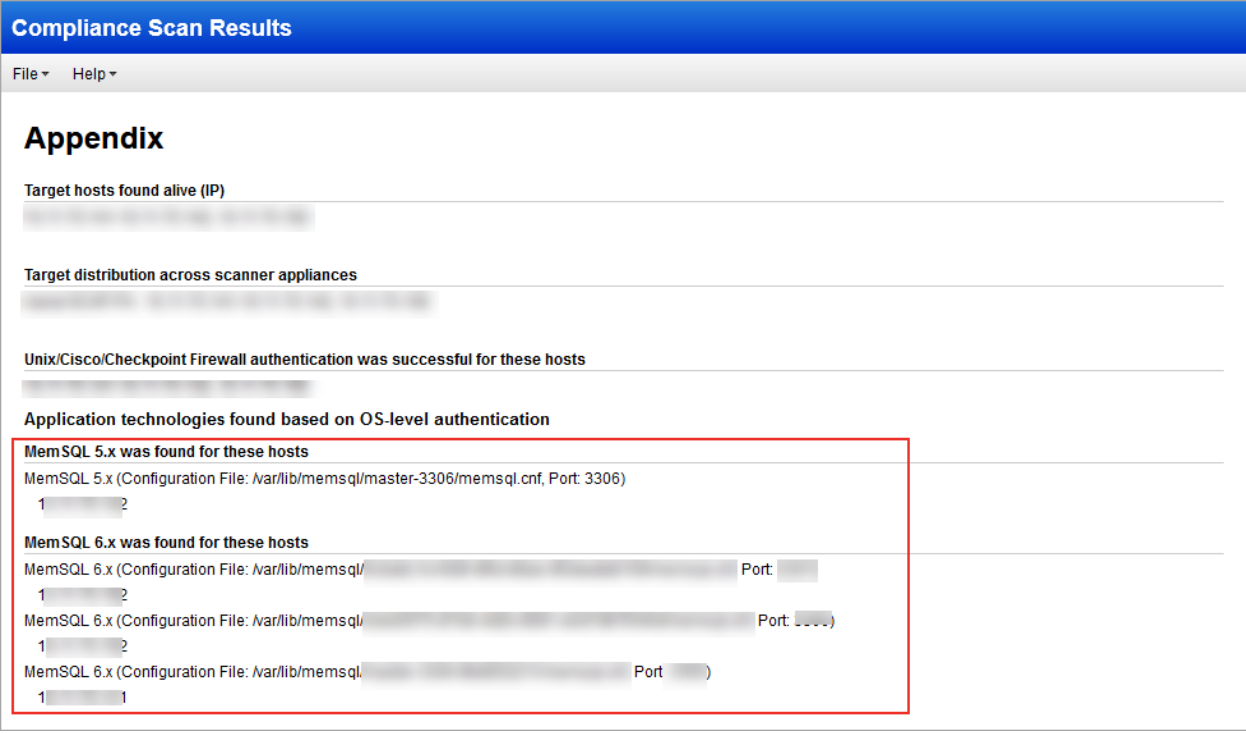

### <span id="page-8-0"></span>Support for New OCA Technologies

We now support the following new technologies on assets for which data is collected by using Out-of-Band Configuration Assessment (OCA) tracking.

- Arista 4.x
- Cisco IOS XR 6.x
- Cisco IOS XR 7.x
- Juniper JUNOS 15.x
- Juniper JUNOS 16.x
- Juniper JUNOS 17.x
- Juniper JUNOS 18.x
- Juniper JUNOS 19.x
- Juniper JUNOS 20.x

Using the **OCA** module, upload the corresponding configuration or command output for the assets. Then, navigate to **Policy Compliance** > **Reports** tab to run the Policy Compliance Report for these technologies to view the compliance posture of the corresponding assets.

## Qualys Cloud Platform

## <span id="page-9-0"></span>Deleting vCenter and ESXi Mapping Data

With this release, users can delete individual mapping records from the vCenter ESXi Mapping Data list. The existing 'Purge' feature allows users to delete all data while this new feature allows users to select the records they want to delete. This feature is applicable for VM and PC.

To accommodate this new feature, we've added:

- **Actions** drop down with 'Delete' and 'Clear' actions
- Check boxes are added to select the rows to be deleted

You can delete a maximum of 1000 records at a time.

#### What are the steps?

Go to **Scans** > **Authentication** > **New** > **VMware…** > **vCenter Mapping List**. Select the mapping records to be deleted, and choose **Delete** from **Actions** menu.

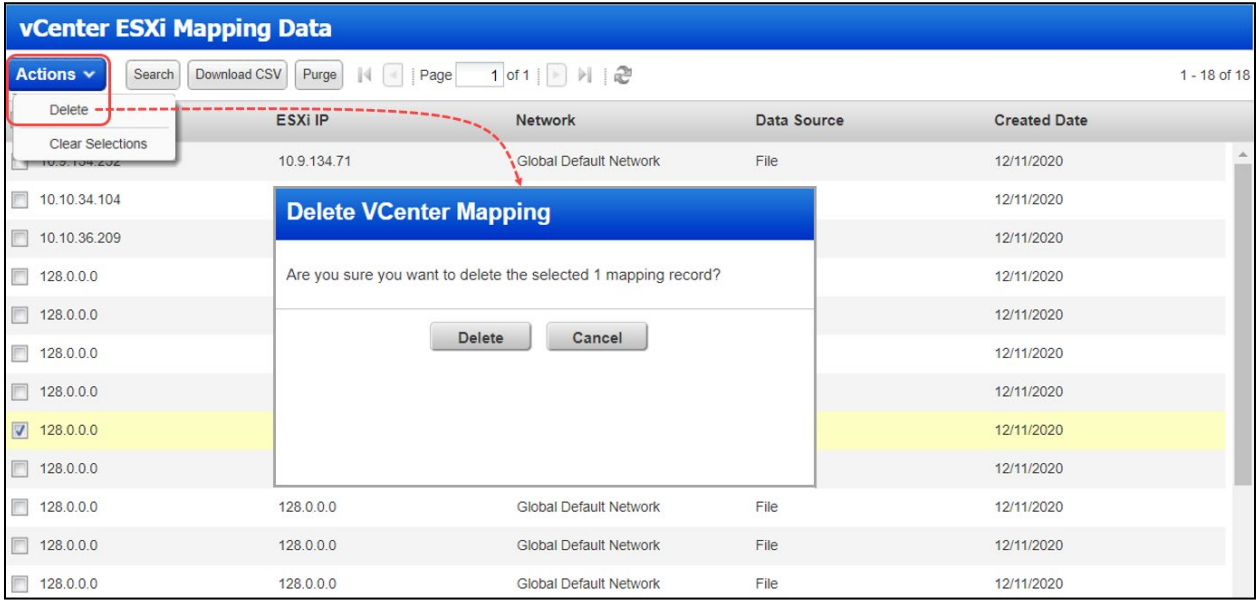

## Issues Addressed

- We fixed an issue where QIDs were getting fixed after launching a scan with the "Enable Host Alive Testing" option enabled in the option profile.
- We fixed an issue where the XML Patch Report was showing the incorrect VULN\_TITLE for respective VULN\_QID.
- Fixed an issue where /api/2.0/fo/scan/ API request was showing error code (999) with an improper error message. With this fix, you'll see the proper error code and error message.
- We fixed an issue where while scanning any asset, if the user was specifying multiple FQDN values as targets with space, comma, or newline characters, then VM was skipping the FQDN values that were appearing after space, comma, or newline characters. Now after the fix, when the scan is launched on FQDN values, VM picks all the values that appear after space, comma, or newline characters.
- We fixed an issue where daily trouble ticket email notifications were displaying zero value for the total tickets owned by the user in some cases. Now, after the fix, the notifications are displaying the correct number of tickets for the total tickets owned by the user.
- We have fixed a typographical error in one of the options for the Status field in the Middleware search.
- The Unit Manager can now edit GUI and API values of his sub-users (depending on the Unit Manager's own GUI and API permissions.)
- We have fixed an issue where the patch report generated using template for the combination of IP address and tags displayed blank. Now, the patch report is generated with correct data.
- We fixed an issue where the Help > About page was not showing the latest Vulnerability Signature Version in some cases.
- In Japanese locale, in the SCA and PC modules, English Help was launched instead of Japanese Help. We've fixed this localization issue.
- Updated User API documentation to remove the ui\_interface\_style input parameter which has been deprecated.
- We've added sample queries for Sybase and SAP IQ user-defined controls (UDCs) to the online help.
- For the Host List Detection API, we fixed the description for the output\_format parameter by removing the CSV\_MS\_EXCEL\_NO\_METADATA value, which is not supported.
- We made improvements to the CyberArk AIM Integration document to clarify that only Allowed Machines authentication method is supported.
- We have rectified and updated description of "output\_format" and "show\_attributes" parameters for Asset Group List in VM/PC API User Guide and API online help.